## **Step by Step Guide to submitting a Formal Academic Application NMPDU Cork/Kerry**

## **STEP 1: THE APPLICANT**

- **1.** Access the **[NMPDU Cork Kerry Website](https://healthservice.hse.ie/about-us/onmsd/education-and-continuous-professional-development/cpd-for-nurses-and-midwives/apply-for-funding/nmpdu-south-west.html)**
- 2. Select Formal Academic Funding Application Form. **Please ensure all steps of the application are completed using the Adobe Acrobat Reader DC.**
- 3. It should look like this:

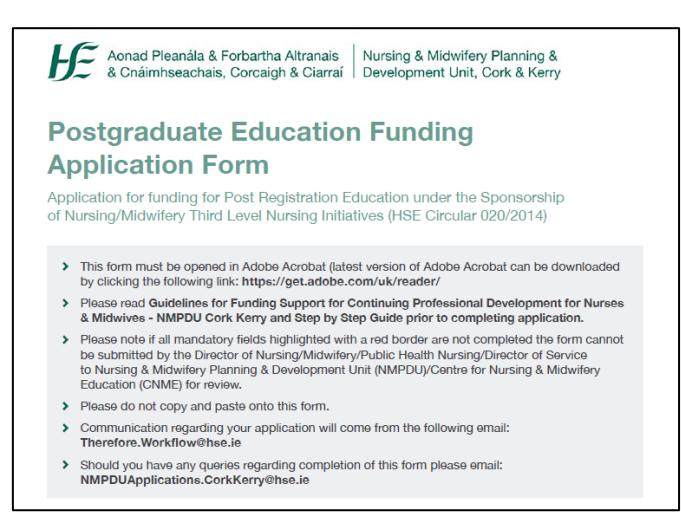

- 4. Ensure all mandatory field are completed (highlighted in red)
- 5. Email your completed application to the Line Manager **as an attachment**.

## **STEP 2: THE LINE MANAGER**

6. Line Manager completes relevant section:

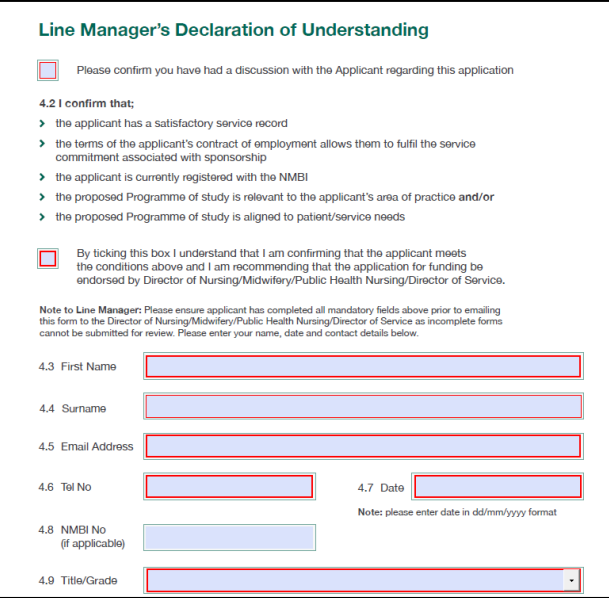

7. Email application **as an attachment** to Director of Nursing/Midwifery/Head of Service/Designated Person

## **STEP 3: THE DIRECTOR OF NURSING/MIDWIFERY/HEAD OF SERVICE/DESIGNATED PERSON**

8. Complete relevant section as outlined below:

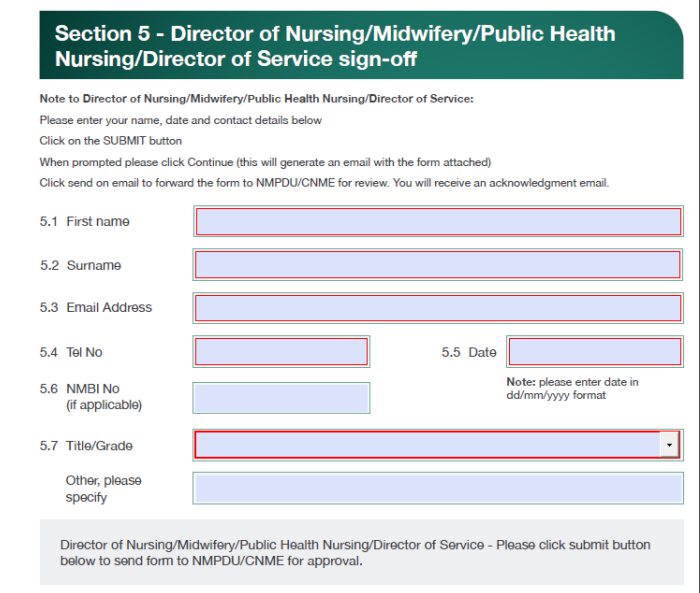

9. Hit **submit button** which will generate an automatic email with attached application and press send.

If the submit button **does not work** please check that all mandatory fields are complete. Ensure there are no spaces or incorrect symbols in text fields.

Should you have any queries please email: [NMPDUApplications.CorkKerry@hse.ie](mailto:NMPDUApplications@hse.ie)

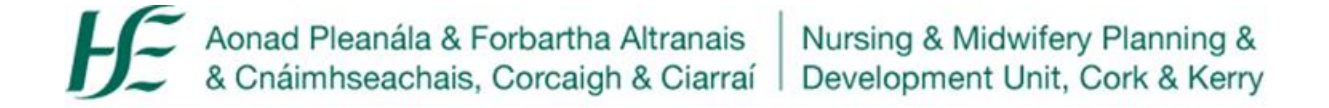